### Department für Diagnostische Labormedizin

Institut für Medizinische Mikrobiologie und Hygiene

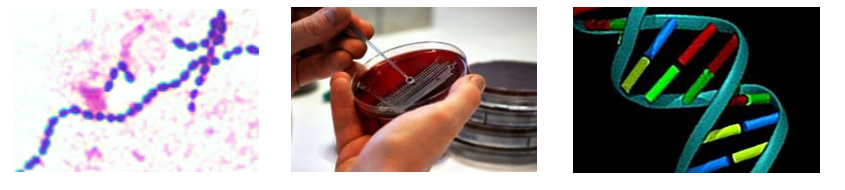

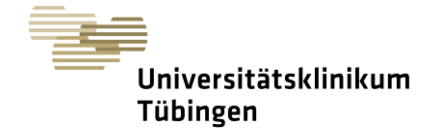

# Newsletter September 2023

## **Neues LAURIS-Anforderungsformular für die mikrobiologische Infektionsdiagnostik**

### **Hintergrund**

Das herkömmliche LAURIS-Anforderungsformular für die mikrobiologische Infektionsdiagnostik bietet nicht die Funktionalität, die man heute von einer solchen Eingabemaske erwarten kann. Deshalb wird schon seit langem an einer Weiterentwicklung gearbeitet, die wir Ihnen jetzt vorstellen können.

#### **Das neue Formular**

Das neue Formular heißt "Mikrobiologie **Infektionsdiagnostik**". Der Name wurde als Gegensatz zum "Mikrobiologie Screening" gewählt. Sie erreichen das Formular ab heute in LAURIS unter der Rubrik "Allgemeine Vorlagen". Derzeit haben wir für Sie dort im Sinne eines Pilotprojektes folgende vier Materialkategorien eingerichtet:

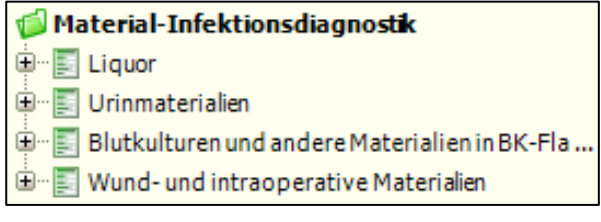

#### **Funktionalitäten**

Oben im Formular gibt es die Möglichkeit, allgemeine Angaben zu machen:

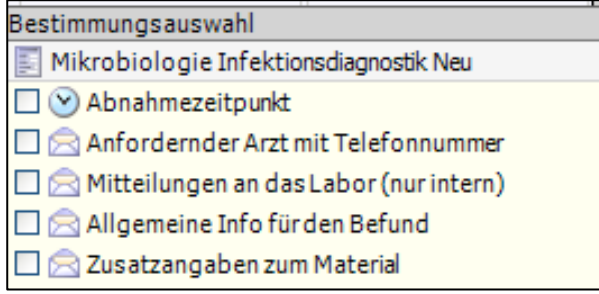

Dazu klickt man in den Kasten vor der Zeile und kann dann händisch einen entsprechenden Eintrag machen. Die Angaben "Anfordernder Arzt" und "Mitteilungen an das Labor" dienen der Kommunikation mit dem Labor; diese Angaben erscheinen nicht auf dem Befund. Speziell die

Angabe "Anfordernder Arzt mit Telefonnummer" vereinfacht und beschleunigt die Rückmeldung signifikanter Befunde und hilft bei Rückfragen. "Allgemeine Informationen" erscheinen ganz oben auf dem Befund und "Zusatzangaben zum Material" direkt beim Material.

Der untere Teil des neuen LAURIS-Formulars unterscheidet sich deutlich vom bisherigen Formular. Sie werden ausgehend vom entnommenen Material und der Diagnose zu fachlich sinnvollen Untersuchungsanforderungen geführt.

Zur **Materialauswahl** klicken Sie auf das Plus vor dem entsprechenden Material. Dabei öffnet sich je nach Komplexität eine Untergruppenauswahl oder direkt die Materialauswahl:

### Material-Infektionsdiagnostik

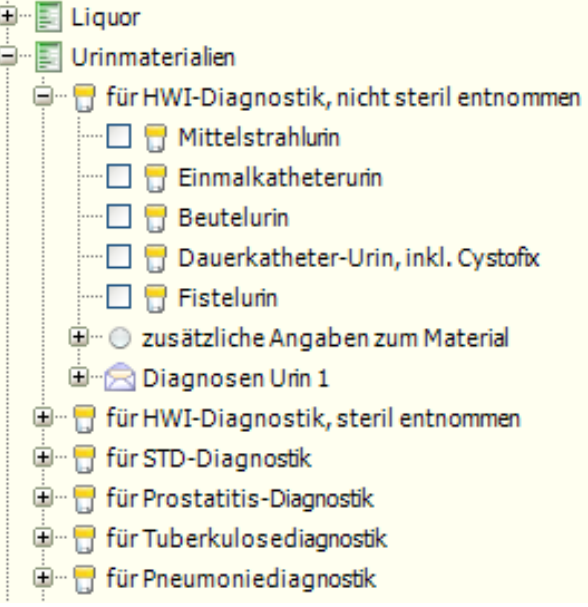

Beim Anklicken eines Materials öffnet sich darunter eine dazu passende Auswahl an **Diagnosen**, die es Ihnen erleichtern soll, uns diese für uns hilfreiche Information mitzugeben. Beim Anklicken einer Diagnose öffnet sich darunter die

### Department für Diagnostische Labormedizin

Institut für Medizinische Mikrobiologie und Hygiene

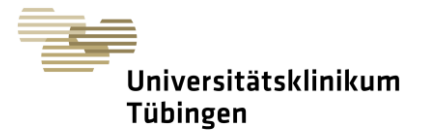

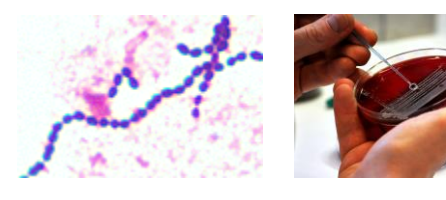

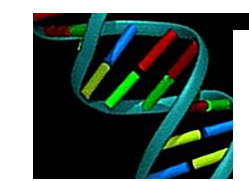

## Newsletter September 2023

Auswahl an sinnvollen Untersuchungen. Diese können Sie auch ohne Auswahl einer Diagnose erreichen, indem Sie auf das Plus vor der Überschrift "Untersuchungen" klicken.

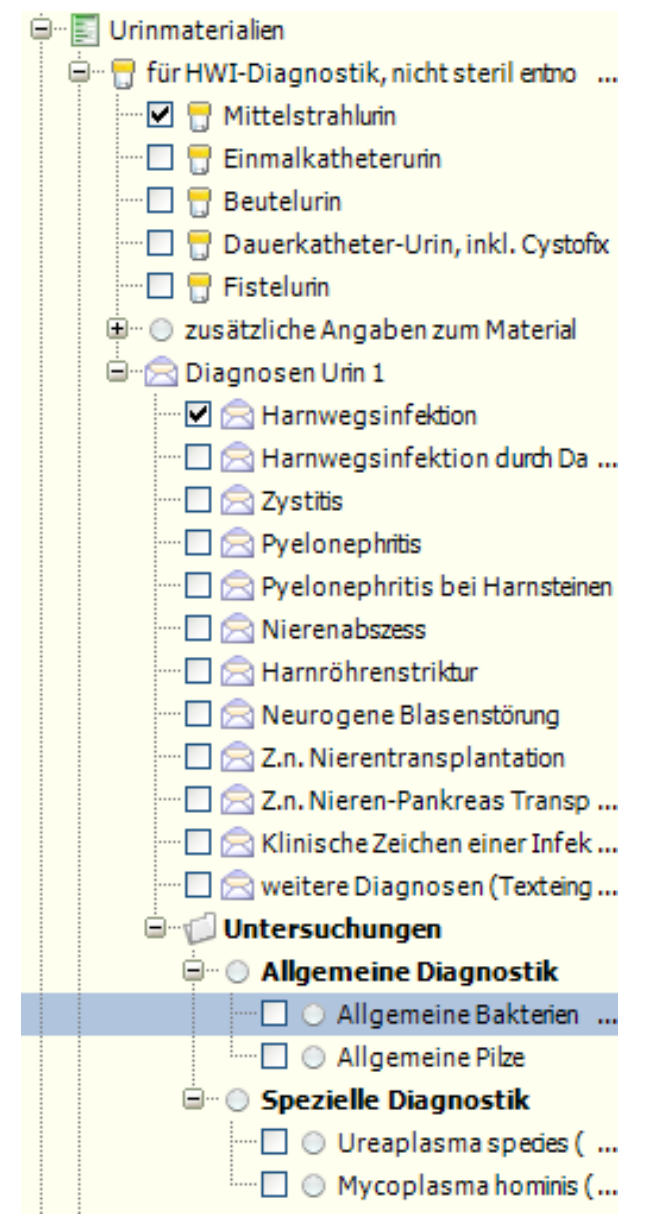

Wenn Sie eine Untersuchungsanforderung wie im obigen Beispiel markiert haben können Sie auf der linken Seite das "Vademecum" anklicken und gelangen so in ein Dokument mit allgemeinen und präanalytischen Hinweisen zur Anforderung.

### **Funktionen:**

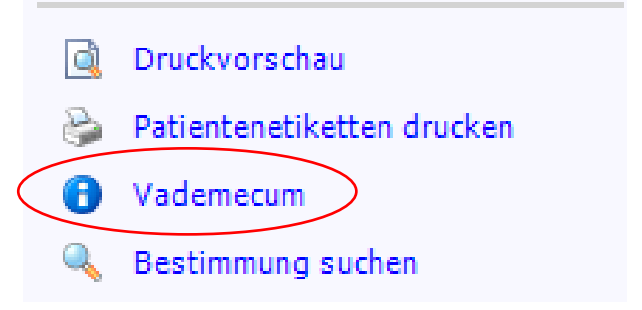

### Ein Beispiel für einen Vademecum-Eintrag:

Vademecum zu Allgemeine Bakterien (Mikroskopie und Kultur)

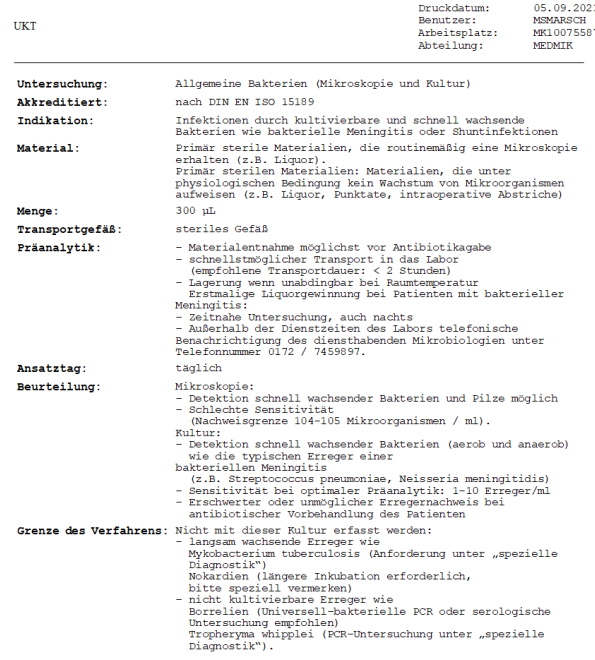

Diese Einträge sind derzeit leider noch nicht für alle Anforderungen verfügbar, werden aber zeitnah nachgepflegt.

Wenn eine Untersuchung aus einem Flüssigmaterial angefordert wird erscheint ein Popup-Feld, das Sie auf die Mindestmenge für die angeforderten Untersuchungen aufmerksam macht:

### Department für Diagnostische Labormedizin

Institut für Medizinische Mikrobiologie und Hygiene

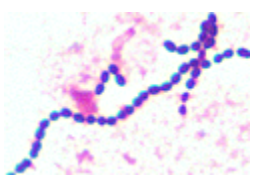

**Bitte Mindestmenge beachten!** 

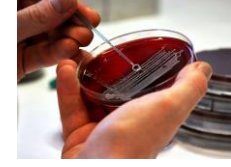

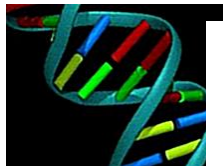

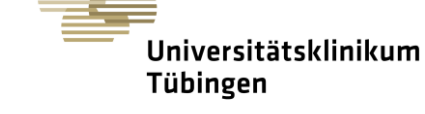

## Newsletter September 2023

#### **Fahrplan**

Ab heute sehen Sie das neue LAURIS-Formular für die erwähnten vier Materialgruppen parallel zum bisher existierenden und können Ihre Aufträge für diese Materialien vorläufig in beiden Formularen erstellen.

Nach einer **Übergangszeit bis etwa Mitte Oktober** werden wir dann die Materialien der oben beschriebenen vier Gruppen aus dem bisherigen Formular entfernen und anschließend sukzessive weitere Materialgruppen aus dem alten in das neue Formular umziehen. Dabei ist zu beachten, dass Vorlagen, die mit dem bisherigen Formular gemacht wurden, im neuen nicht mehr funktionstüchtig sein werden und daher neu erstellt werden können und müssen.

Wir würden uns freuen, wenn Sie die Zeit bis dahin nutzen würden, um mit dem neuen Formular vertraut zu werden, Ihre Aufträge mehr und mehr damit zu erstellen, Abteilungsvorlagen daraus zu machen und uns Fehler und vermisste Funktionalitäten sowie Verbesserungsvorschläge zurückzumelden.

Wir sind schon gespannt auf Ihre Rückmeldungen.

Ansprechpartner:

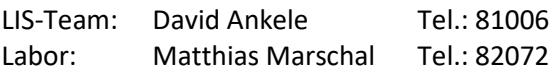

Ganz herzliche Grüße aus der Mikrobiologie,

Ihr Diagnostik-Team

 $\vee$  ok Die Mindestmenge einzusendender Flüssigkeiten wird auch auf der rechten Seite des Formulars angezeigt und anschließend auf dem

Sie haben mindestens eine Anforderung ausgewählt, für die ein Mindest-Probenvolumer<br>erforderlich ist. Bitte beachten Sie hierzu die entsprechende Auswahl!

Probenetikett ausgedruckt; sie ändert sich in Abhängigkeit der Anzahl der angeforderten Untersuchungen:

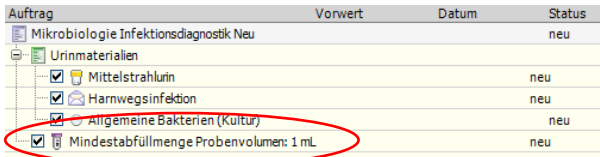

Für manche Materialien ist die Angabe zusätzlicher Informationen sinnvoll, z.B. wäre bei einem "Punktat" dessen Herkunft interessant. Bei diesen Materialien erscheint ebenfalls ein Popup-Feld folgenden Inhalts:

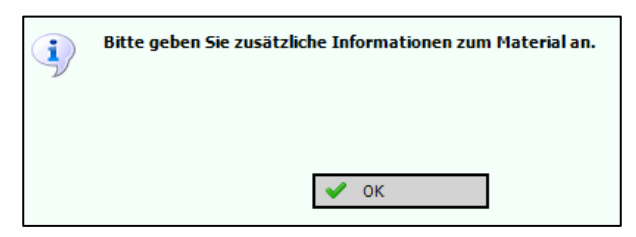

Beim Anklicken von "OK" öffnet sich ein Eingabefeld, das ausgefüllt, aber auch mit "Abbrechen" weggeklickt werden kann. Ohnehin haben wir weitgehend auf Pflichtfelder verzichtet, in denen in der Vergangenheit nicht selten Einträge wie "xxx" oder ähnliches zu lesen waren, und hoffen auf Ihre Bereitschaft, uns auch so mit den nötigen Informationen zu versorgen.

Das anschließende Abspeichern des Auftrags und Erstellen des Probenetiketts funktionieren wie bisher auch. Auf dem Etikett sind zusätzlich zu den bisherigen Informationen bei Flüssigkeiten die Mindestmenge und unser Laborbereich zu sehen.